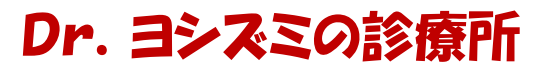

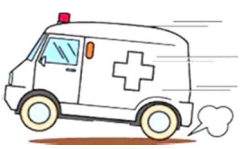

発行:特定非営利活動法人パソコン整備士協会 提供:㈱HiroNetwork

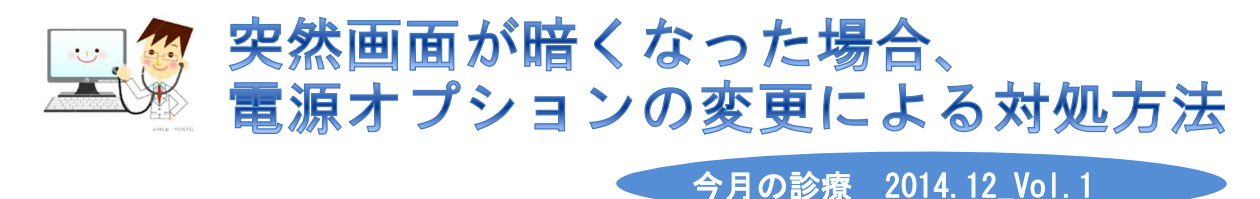

パソコンの電源を入れた状態で、しばらく操作していないと、画面が暗くなってしま うことがあります。これは、「電源オプション」でディスプレイを暗くしたり、電源を 切るまでの時間設定がされているためです。

これが短時間で働いたりすると、数分で画面が暗くなります。 そこで今回は、時間設定の変更方法を紹介します。(対象OS:Windows Vista~Windows 8.1)

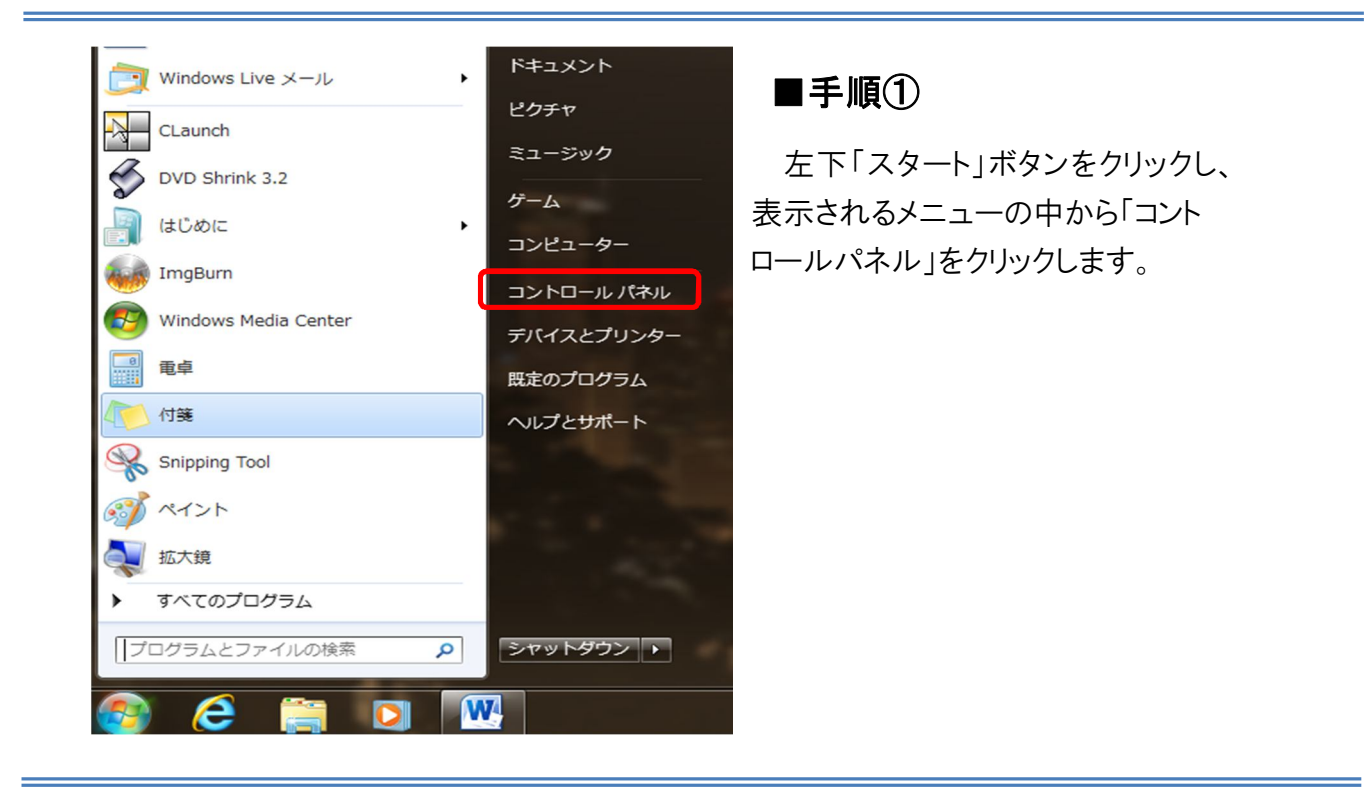

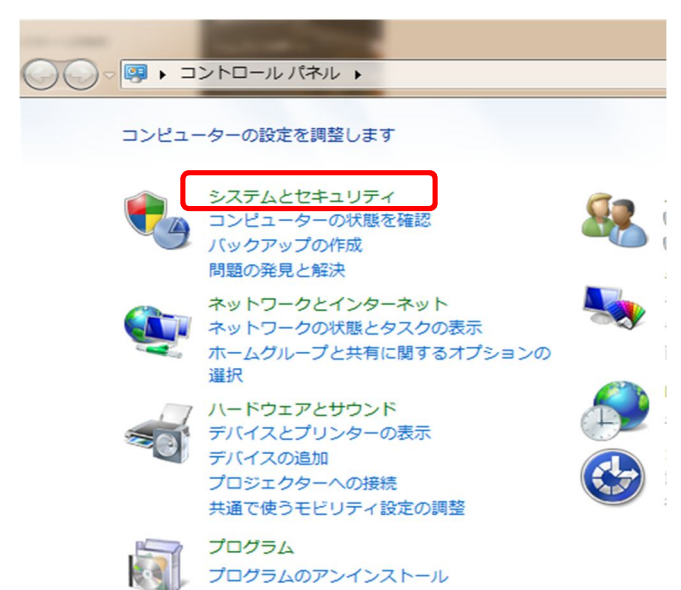

## **■手順②**

「コントロールパネル」の中の、 緑色の文字で「システムとセキュリ ティ」と記載してある箇所をクリックし ます。

## Dr. ヨシスミの診療所

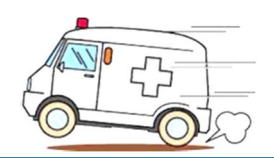

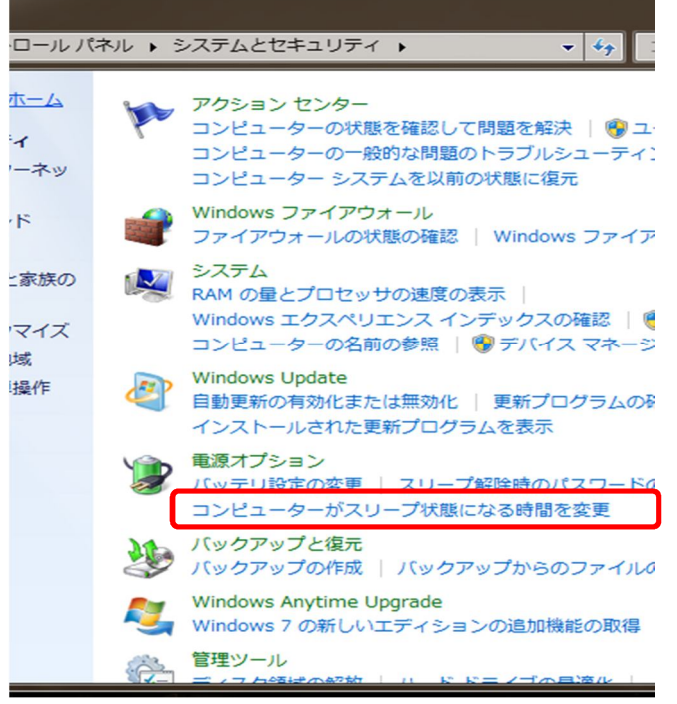

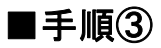

次に「電源オプション」の中の「コ ンピュータがスリーブ状態になる時 間を変更」の箇所をクリックしま す。

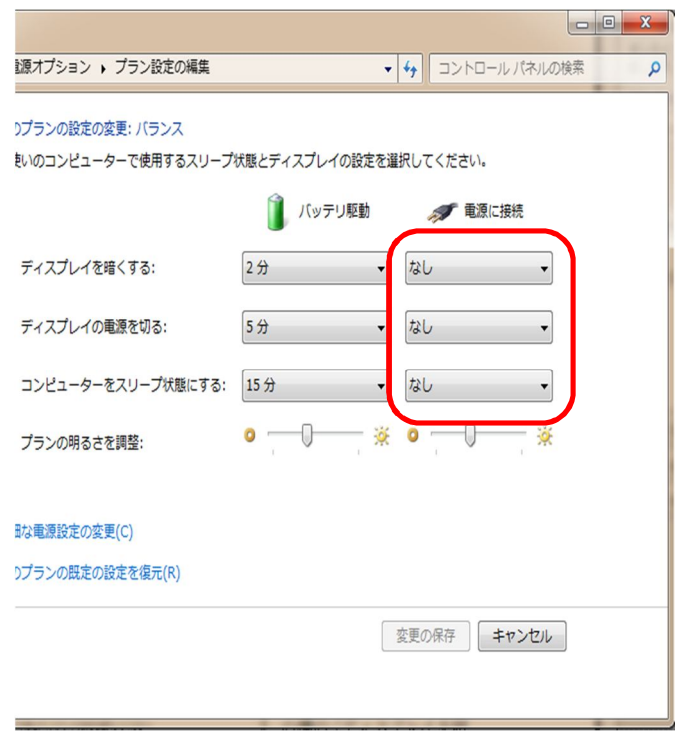

## **■手順④**

「電源に接続 |欄の「ディスプレ イを暗くする」、「ディスプレイの電 源を切る」、「コンピュータをスリー ブ状態にする」の全てについて、 右側の▼をクリックして「なし」を選 択します。

ノートパソコンではバッテリ駆動 時の設定ができますが、デフォル ト設定のままで使用することをお 勧めします。

ノートパソコンは、自宅で使う場 合でも、バッテリを長持ちさせるた め、時折バッテリのみで使用する ことをお勧めします。

※「バッテリ駆動」に関しては、外出先でバッテリだけで使用した場合を考慮して、バッテ リの消耗を抑えさせるために、設定変更せずに使用してください。 スリーブ状態になる時間が短いと感じる方は、時間の調整をしてください。